## Cheatography

### Mobile Application 2 Cheat Sheet by [kahmic16](http://www.cheatography.com/kahmic16/) via [cheatography.com/100675/cs/22085/](http://www.cheatography.com/kahmic16/cheat-sheets/mobile-application-2)

#### **If statement**

```
void _toggleFavorite() {
  setState(() {
    if (_isFavorited) {
      favoriteCount - = 1;
      _isFavorited = false;
    } else {
      _1 = _2 = _3 = _4 = _4 ;
      _isFavorited = true;
    \overline{\iota}});
}
```
#### **Create the super class for a widget**

```
class TapboxA extends StatefulWidget {
 TapboxA({Key key}) : super(key: key);
 @override
 _TapboxAState createState() => _TapboxAState();
}
```
#### **And the subclass**

```
class _TapboxAState extends State<TapboxA> {
 bool _active = false;
 void _handleTap() {
   setState(() {
     _active = !_active;
   });
 }
 Widget build(BuildContext context) {
   return GestureDetector(
     onTap: _handleTap,
     child: Container(
       child: Center(
         child: Text(
           _active ? 'Active' : 'Inactive',
           style: TextStyle(fontSize: 32.0,
color: Colors.white),
        ),
       \lambdawidth: 200.0,
       height: 200.0,
       decoration: BoxDecoration(
         color: _active ? Colors.lightGreen[700]
: Colors.grey[600],
      ),
```
#### **And the subclass (cont)**

```
),
     );
  }
}
```
#### **Chance what happens when you press a widget**

```
void _handleTapUp(TapUpDetails details) {
   setState(() {
     _highlight = false;
   });
 }
```
#### **Build a widget with a method call when clicked**

```
Widget build(BuildContext context) {
    // This example adds a green border on tap
down.
    // On tap up, the square changes to the
opposite state.
    return GestureDetector(
     onTapUp: _handleTapUp, // when clicked
     child: Container(
       child: Center(
         child: Text(widget.active ? 'Active' :
'Inactive',
             style: TextStyle(fontSize: 32.0,
color: Colors.white)),
       ),
       width: 200.0,
       height: 200.0,
        decoration: BoxDecoration(
          color:
              widget.active ? Colors.lightGre‐
en[700] : Colors.grey[600],
         border: _highlight
              ? Border.all(
                 color: Colors.teal[700],
                  width: 10.0,
                )
              : null,
       ),
      ),
    );
  }
```
By **kahmic16** [cheatography.com/kahmic16/](http://www.cheatography.com/kahmic16/) Not published yet. Last updated 18th March, 2020. Page 1 of 2.

Sponsored by **Readable.com** Measure your website readability! <https://readable.com>

# Cheatography

## Mobile Application 2 Cheat Sheet by [kahmic16](http://www.cheatography.com/kahmic16/) via [cheatography.com/100675/cs/22085/](http://www.cheatography.com/kahmic16/cheat-sheets/mobile-application-2)

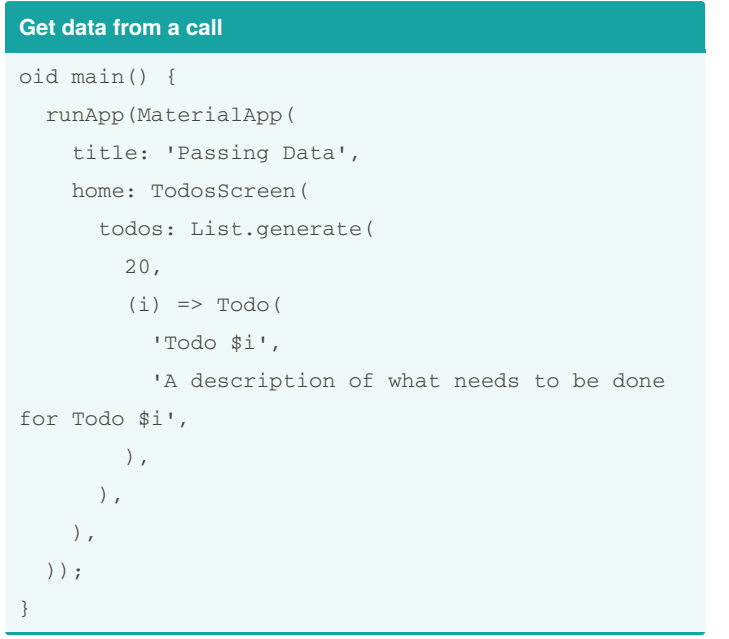

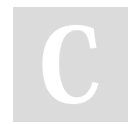

By **kahmic16** [cheatography.com/kahmic16/](http://www.cheatography.com/kahmic16/) Not published yet. Last updated 18th March, 2020. Page 2 of 2.

Sponsored by **Readable.com** Measure your website readability! <https://readable.com>